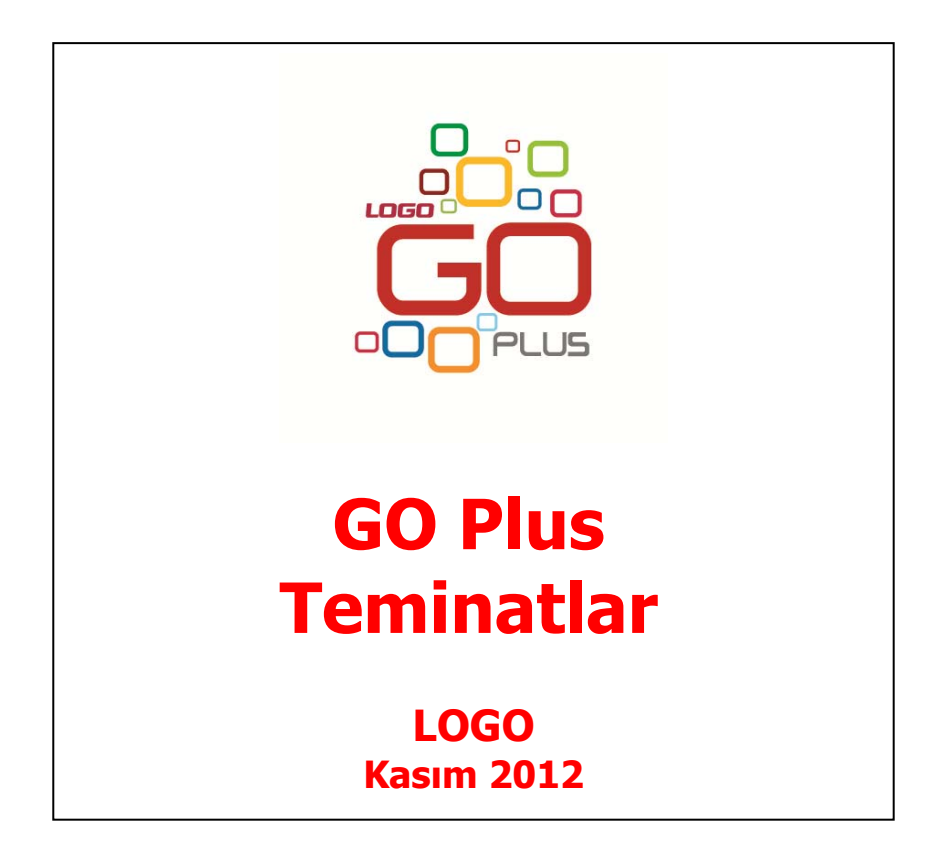

# İçindekiler

ſo

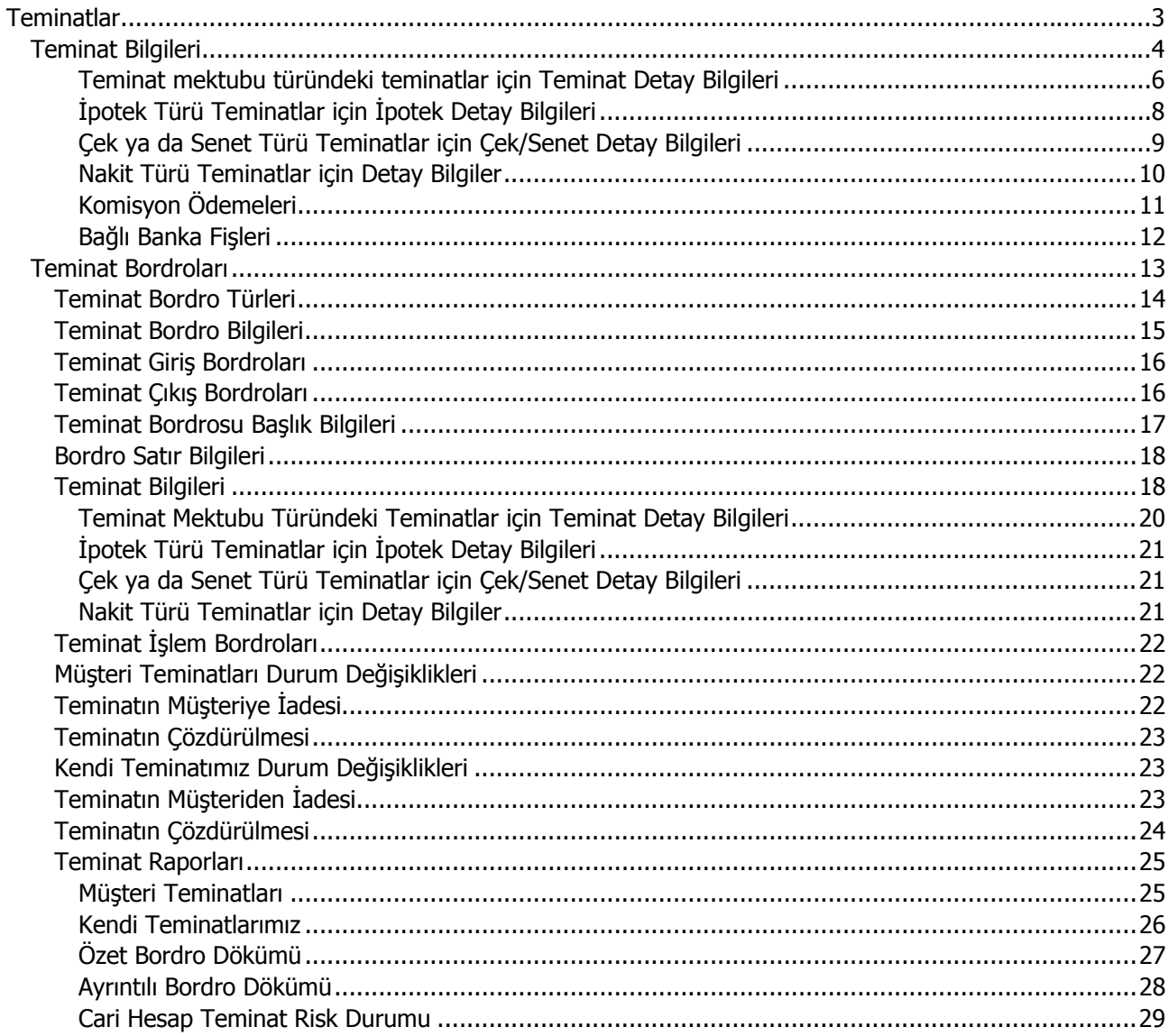

# <span id="page-2-0"></span>**Teminatlar**

Verilen ve alınan teminatlar, teminata konu iş ve işlemlerle ilişkili olarak kaydedilir, teminata verilen çek, senet, rehin edilen menkul değerler ve ipotekler ile diğer teminatlar kullanılarak, krediler üzerindeki yansımaları güncel olarak izlenir.

Teminatlar, 'Müşteri Teminatları' ve 'Kendi Teminatlarımız' olmak üzere iki gruba ayrılmaktadır. Müşteri teminatları, tedarikçi firmadan alınmış teminatları ifade eder. Kendi Teminatlarımız da gerek bankalara gerekse müşterilere verilen teminatları kapsar.

Müşteri teminatları ve Kendi Teminatlarımız Teminat Bordroları ile, teminat durum değişiklikleri ise Teminat İşlem Bordroları ile kayıt tipi seçilerek kaydedilir. Teminat Bordroları Ana menüde Teminatlar menüsünde yer alır.

Teminat Bordroları ile kaydedilen müşteri teminatı ve kendi teminatlarımıza Tanımlar menüsü altında yer alan Teminat Kartları seçeneği ile ulaşılır. Teminat bilgilerinde olabilecek değişiklikler ve basım işlemleri Teminat Kartları seçeneği ile yapılır.

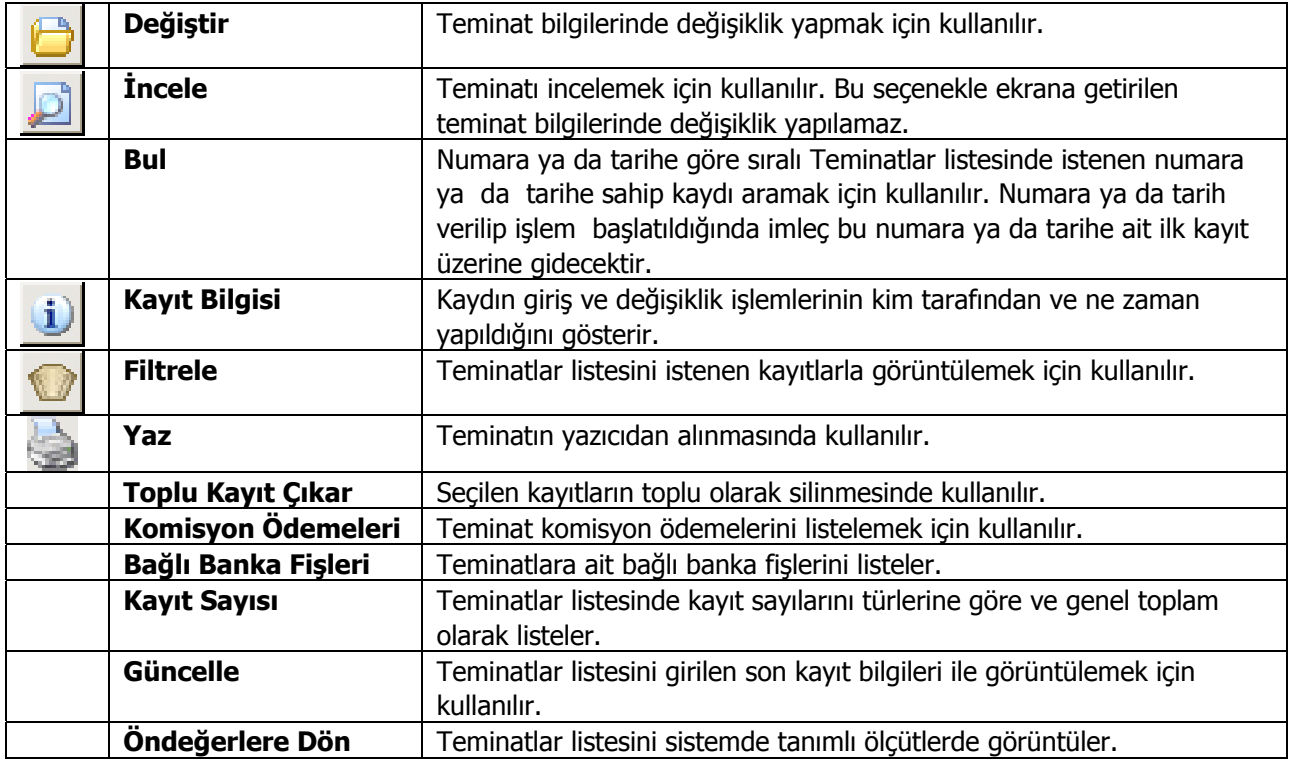

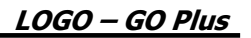

## <span id="page-3-0"></span>**Teminat Bilgileri**

Müşterilerden alınan teminatlar ile firmanın müşterilere verdiği kendi teminatları bordro satırlarında F9-sağ fare tuşu menüsündeki Müşteri Teminatı ya da Kendi Teminatımız seçilerek açılan tanım penceresindeki

- Genel Bilgiler
- Teminat Mektubu Bilgileri
- İpotek Detayı
- Çek/Senet Detayı
- Nakit Detayı

seçenekleri ile kaydedilir. Bu bilgilere teminat kartları seçeneği ile de ulaşılarak inceleme ve bilgi değişiklikleri yapılabilir. Teminat girişi ya da çıkışı penceresinden kaydedilen bilgiler şunlardır:

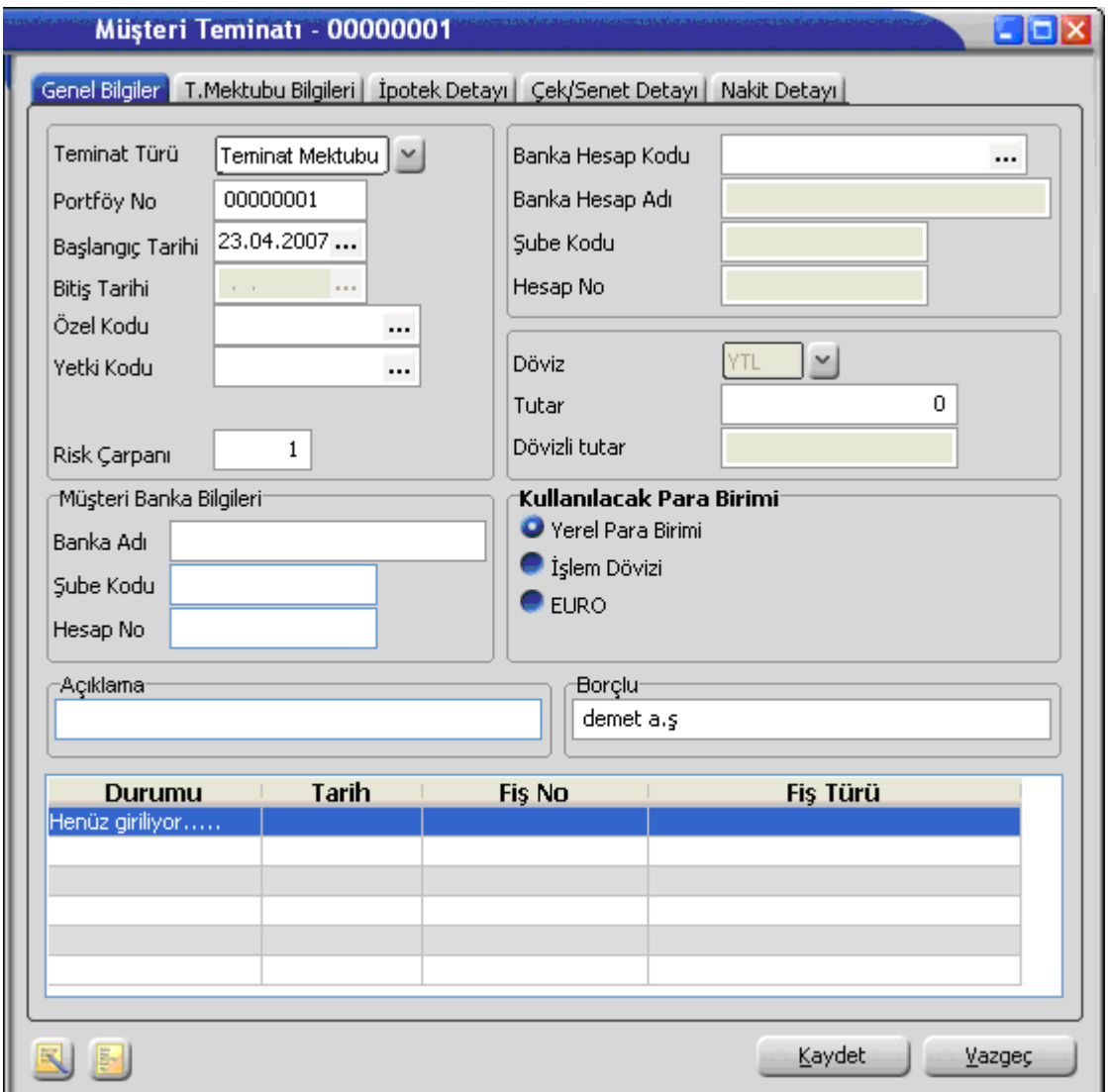

**Teminat Türü:** Müşteri tarafından verilen teminatın türünü belirtir. Teminat türleri şunlardır:

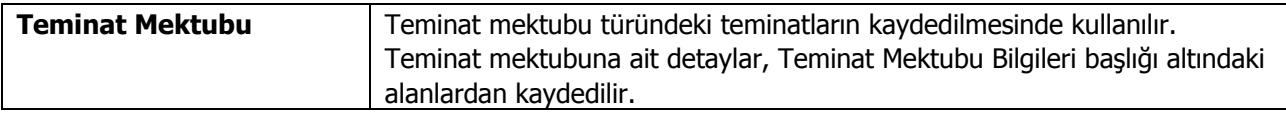

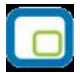

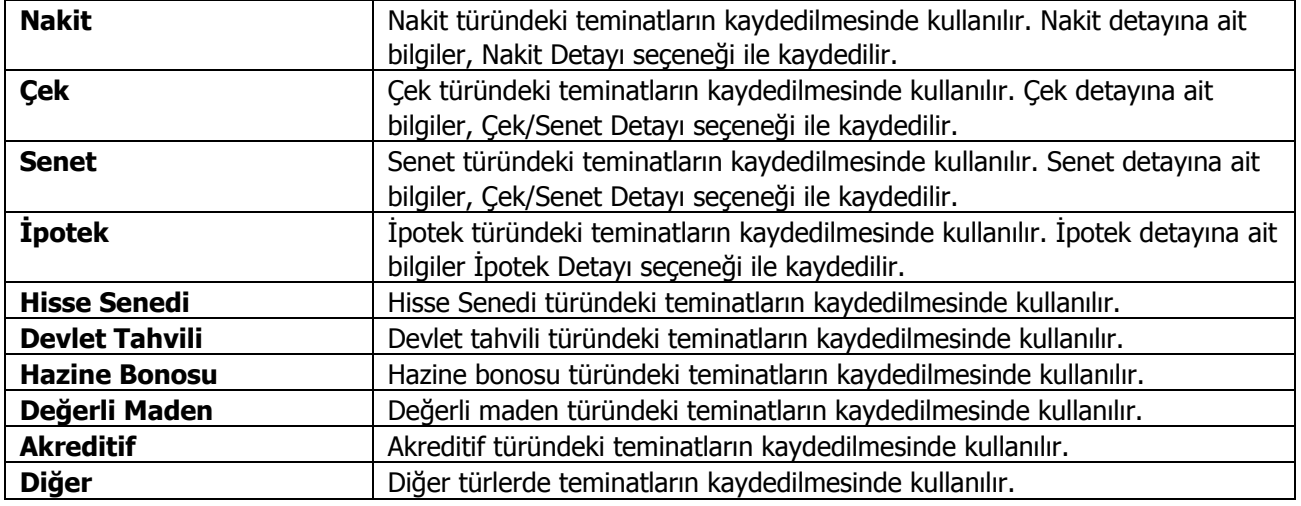

Seçilen teminat için detay gerektiren bilgiler, tanım penceresinde yer alan başlıklar kullanılarak kaydedilir.

**Portföy Numarası:** Teminat portföy numarasını belirtir.

**Başlangıç Tarihi:** Teminatın hangi tarihten itibaren geçerli olacağını gösterir.

**Bitiş Tarihi:** Teminat mektubu türündeki teminatlar dışında teminatın biteceği tarihi belirtir.

**Özel Kod:** Teminat kaydı özel kodudur. Teminatları firmaya özel kriterlere göre gruplama olanağı sağlar. Özel kod, raporlarda filtre olarak da kullanılır.

**Yetki Kodu:** Teminat kaydı yetki kodudur. Detaylı yetki tanımlamak için kullanılır. Teminat kaydı üzerinde yalnızca burada belirtilen yetki koduna sahip kullanıcı işlem yapabilir.

**Proje Kodu:** Teminat kaydının ilişkili olduğu proje kodunu belirtir. Ticari sistem tarafındaki tüm işlemlerde proje bilgisi girilerek, raporlar proje bazlı alınır ve muhasebeye entegrasyon proje bazında yapılabilir. Muhasebe hesapları ile kaydedilen bir hareket birden fazla masraf merkezi ile ilişkili olabilir. Örneğin toplu olarak yapılan alımlar firmanın değişik bölümlerinin ihtiyacını karşılıyor olabilir. Bu gibi durumlarda masraf merkezlerine dağılımın ne şekilde yapılacağı proje tanımları ile kaydedilir. Projeler Genel Muhasebe bölümünde Proje Kartları seçeneği ile tanımlanır.

**Risk Çarpanı:** Risk limitinin hesaplanmasında geçerli olacak risk çarpanını belirtir. Burada verilen oran cari hesaba ait teminat riskini bu işlem için etkileyecek orandır. Cari hesap teminat riskini etkileyecek işlemler, cari hesap kartında Teminat Bilgileri sayfasında kaydedilir.

**Banka Kodu:** Teminatın ilgili olduğu banka kodudur. Kayıtlı banka hesapları listelenir ve ilgili banka hesabı secilir.

**Tutar:** Teminat tutarının belirtildiği alandır. Kullanılacak para birimi alanında yapılacak seçime göre, teminat tutarı, tutar ya da dövizli tutar alanlarından kaydedilir.

**Müşteri Banka Bilgileri:** Alınan teminat için müşteri banka bilgileri bu bölümde yer alan banka adı, şube kodu ve hesap numarası alanlarından kaydedilir.

**Kullanılacak Para Birimi:** Teminatın hangi para birimi üzerinden alındığını belirtir. Bu bölüm aşağıdaki seçenekleri içerir:

• Yerel Para Birimi

<span id="page-5-0"></span>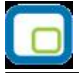

- Raporlama Dövizi
- İşlem Dövizi
- EURO

İlgili para birimi seçilir.

**Açıklama:** Teminat kaydı genel açıklama bilgisidir.

**Borçlu:** Müşteriden alınan/müşteriye verilen teminatlarda, teminat bordrosu üzerinde belirtilen cari hesap unvanı bu alana öndeğer olarak aktarılır. Borçlu olan taraf bu alanda görüntülenir; otomatik olarak bordro satırına aktarılır.

#### **Teminat mektubu türündeki teminatlar için Teminat Detay Bilgileri**

Teminat türü Teminat mektubu ise detay bilgiler teminat giriş penceresinde, **Teminat Mektubu Bilgileri** seçeneği ile kaydedilir.

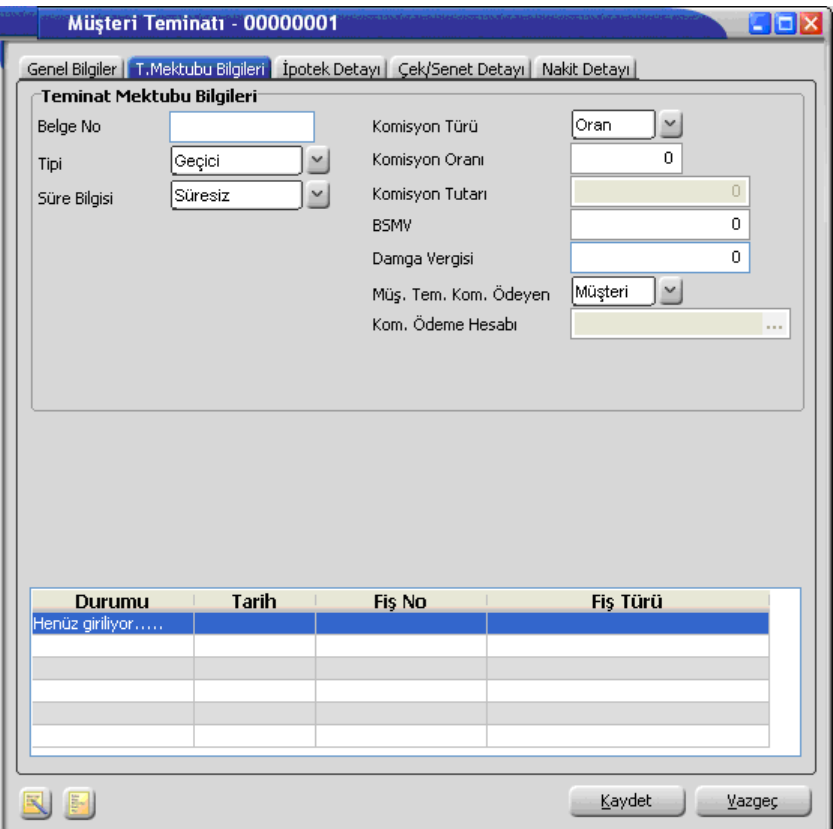

**Belge No:** Teminat mektubu belge numarasıdır.

**Tipi:** Teminat mektubu tipini belirtir. Şu seçenekleri içerir:

- Geçici
- Avans
- Kesin

**Süre Bilgisi:** Teminat mektubunun süresini belirtir. İki seçeneklidir:

- **Süresiz**
- Süreli

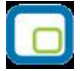

**Süreli** seçilirse, teminat genel bilgilerinde yer alan bitiş tarihi alanına bilgi girilebilir. **Süresiz** secilirse bitis tarihi girilemez.

**Komisyon Türü:** Teminat için geçerli olacak komisyon türünü belirtir. İki seçeneklidir:

- Oran
- Fiks

**Oran** seçiminde geçerli olacak oran, komisyon oranı alanında belirtilir. **Fiks** seçiminde komisyon oranı sabit bir değer olarak komisyon tutarı alanında belirtilir.

**BSMV (Banka Sigorta Muameleleri Vergisi):** Teminat mektubu için geçerli olacak BSMV tutarıdır. BSMV tutarı, BSMV oranı ve komisyon dikkate alınarak hesaplanır. BSMV oranı öndeğeri, Diğer program bölümünde Teminat çalışma bilgileri ile kaydedilir.

**Damga Vergisi:** Teminat mektubu için geçerli olacak damga vergisi tutarıdır. Damga vergisi oranı, mektup tutarı ve komisyon dikkate alınarak hesaplanır. Damga vergisi oranı öndeğeri, Diğer program bölümünde Teminat çalışma bilgileri ile kaydedilir.

**Müşteri Teminatı Komisyonunu Ödeyen:** Müşteri teminatı komisyonunun kim tarafından ödendiğini belirtir. İki seçeneklidir:

- Müşteri
- Biz

**Biz** seçiminin yapılması durumunda, ödemenin yapılacağı banka hesabı **Komisyon Ödeme Hesabı** alanında belirtilir.

<span id="page-7-0"></span>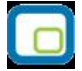

# **İpotek Türü Teminatlar için İpotek Detay Bilgileri**

İpotek türündeki teminatlar için, ipotek edilen arsa, arazi vb. Taşınmazlara ait detay bilgiler Teminat kayıt penceresinde **İpotek Detayı** seçeneği ile kaydedilir.

İpotek detayı penceresinden, teminat olarak ipotek edilen taşınmaza ait tapu, yüzölçümü adres vb. Bilgiler kaydedilir.

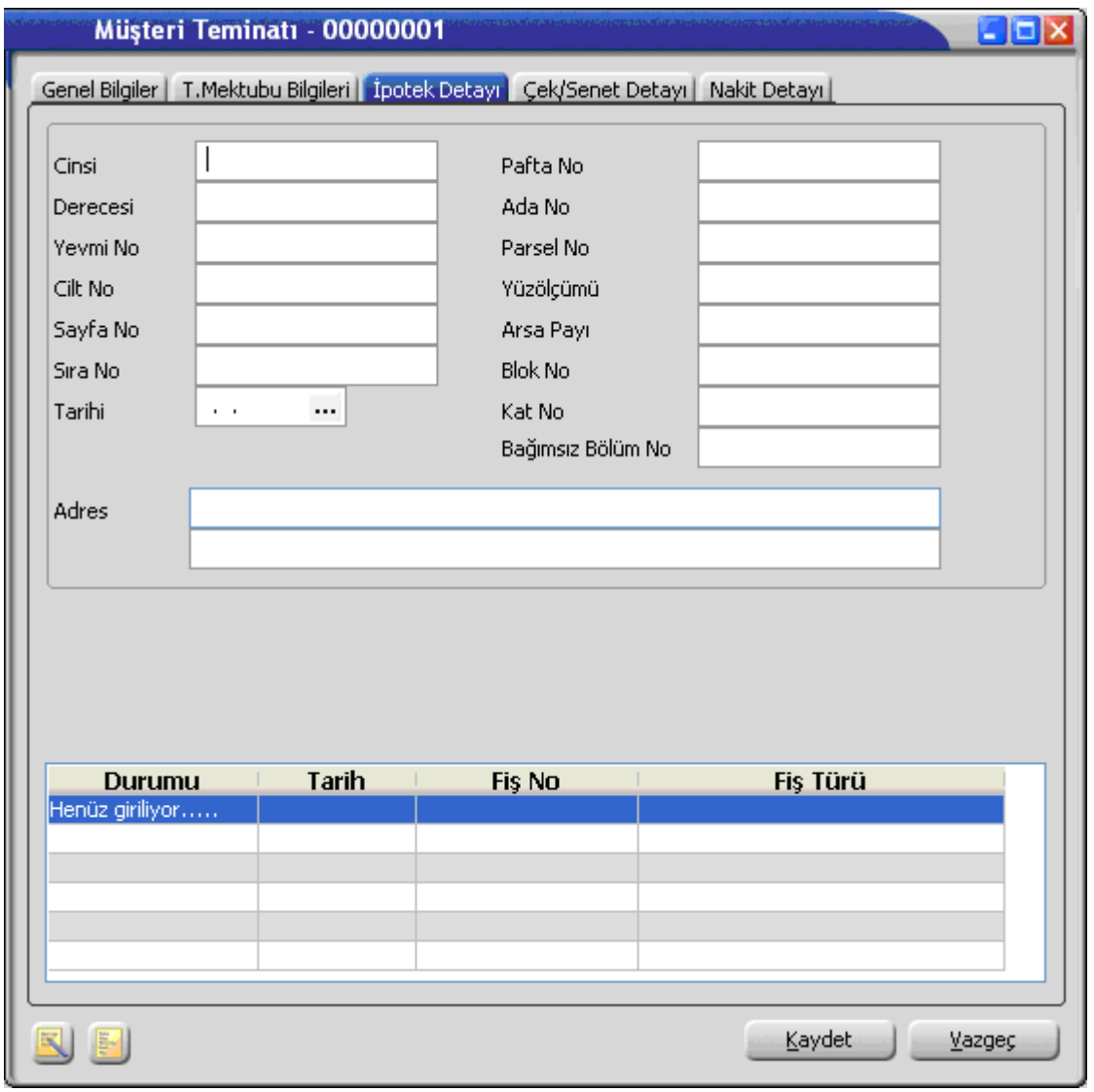

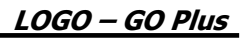

## <span id="page-8-0"></span>**Çek ya da Senet Türü Teminatlar için Çek/Senet Detay Bilgileri**

Teminat türü Çek ya da senet seçildiğinde çek/senet detay bilgileri, teminat penceresinde Çek/Senet Detayı Seçeneği ile kaydedilir. Açılan detay bilgiler penceresinden şu bilgiler kaydedilir:

- Seri Numarası
- Muhabir Şube
- Ödeme Yeri
- Kefil
- Pul

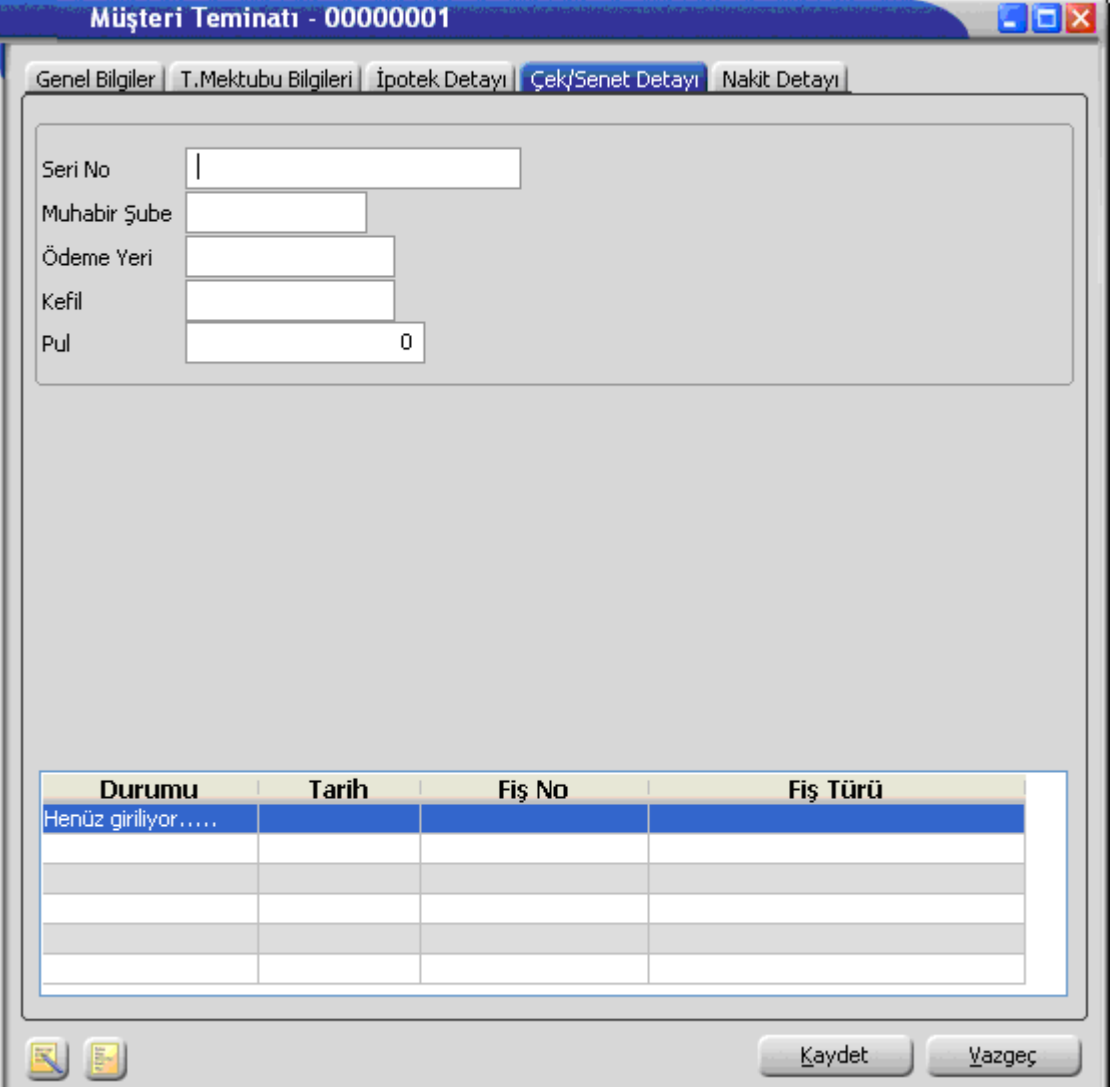

<span id="page-9-0"></span>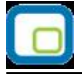

#### **Nakit Türü Teminatlar için Detay Bilgiler**

Nakit türündeki teminatlar için detay bilgiler, Müşteri teminatı ya da kendi teminatımız penceresinde yer alan Nakit Detay seçeneği ile kaydedilir.

Detay penceresinden İşlem türü alanında nakit gönderim şekli seçilir. İki seçeneklidir:

- Havale
- EFT

Nakit teminatın hangi yöntemle gönderileceği seçilir.

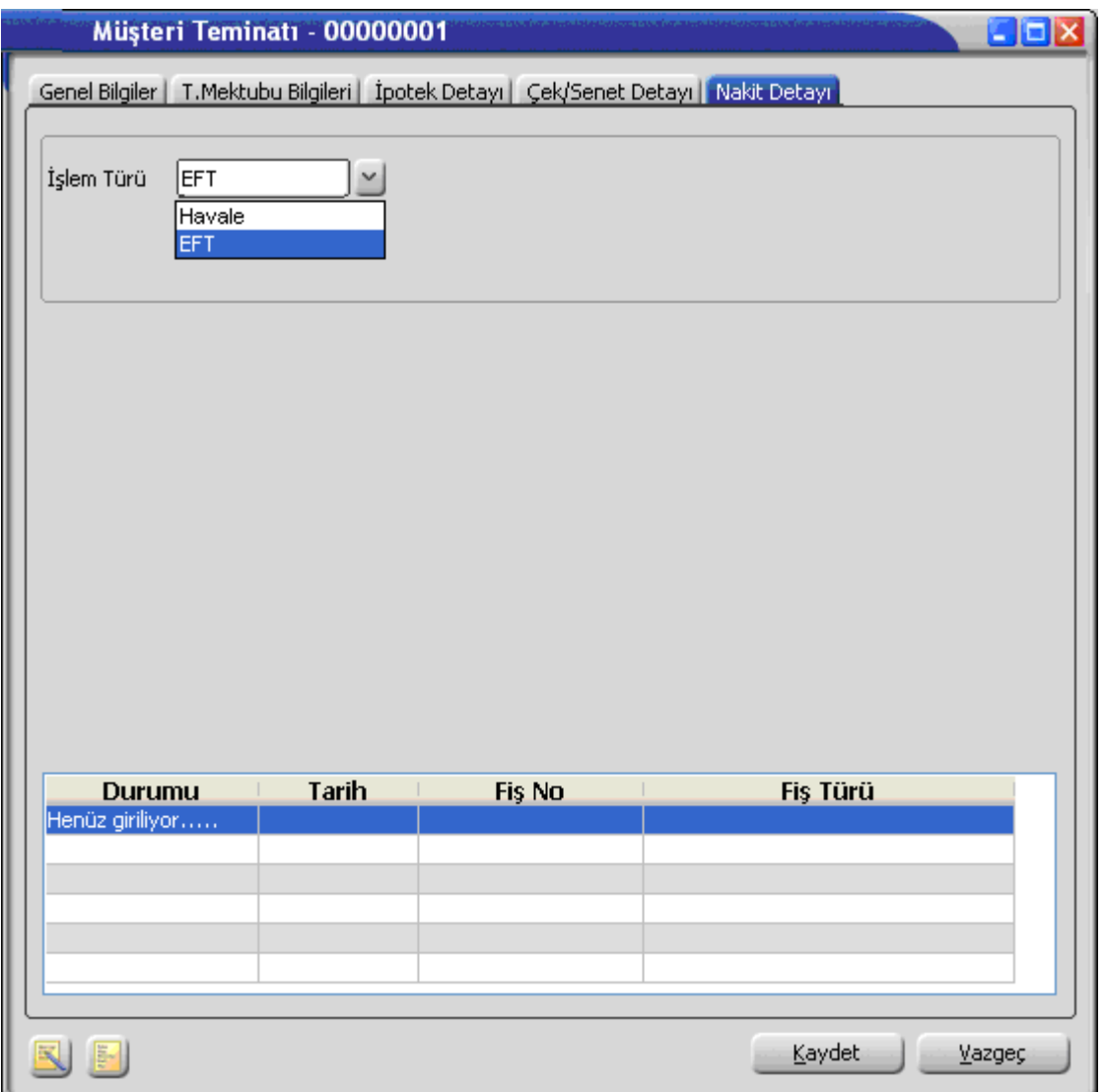

Nakit teminat işlemleri borç takip sistemini etkilemez. Bu nedenle nakit teminatlar için banka işlem fişi oluşur ve bu fiş silinemez ve değiştirilemez. Oluşan fiş için muhasebe kodları verilir ve muhasebeleştirilebilir. Teminat bordrosunun silinmesi durumunda banka işlem fişi de otomatik olarak silinir.

#### <span id="page-10-0"></span>**Komisyon Ödemeleri**

Teminat mektuplarının komisyon ödemelerinin banka işlem fişleri ile yapılmasının yanısıra, bir ödeme planına göre yapılması da mümkündür. Bunun için Teminat Bordroları ve Teminatlar Listesi'nde yer alan Komisyon Ödemeleri seçeneği kullanılır.

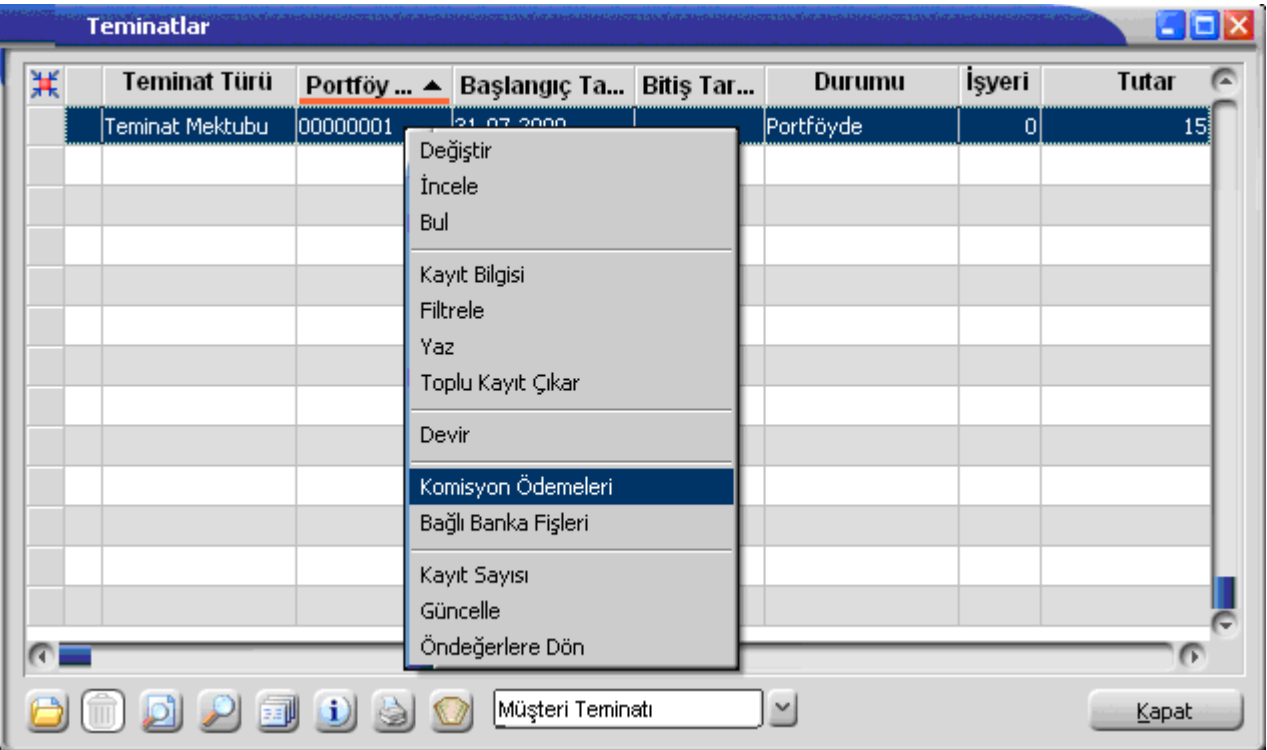

Komisyon Ödemeleri browserında, ilgili Teminat için oluşan Komisyon, BSMV ve Damga Vergisi Hareketleri (Ödenmiş veya Açık hareketler) listelenir.

Komisyon ödeme bilgileri, Komisyon Ödemeleri Listesi'nde F9-sağ fare tuşu menüsündeki Ödeme Yap seçeneği ile kaydedilir.

Ödeme hareketleri penceresinin üst bölümünde ortalama vade, ödenecek tutar ve ödenen tutar bilgileri yer alır. Ödeme tutarının taksit tutarından farklı olması durumunda Ödeme Tutarı değiştirilebilir. Yapılan ödemenin taksit tutarından az olması durumunda eksik kalan miktar, üst bölümde yer alan Eksik Ödeme alanında görüntülenir.

Ödeme bilgileri girilip **Öde** düğmesi tıklandığında banka işlem fişi otomatik olarak oluşur. Oluşan fişlere Teminatlar ve Teminat Bordroları Listesi'nde F9-sağ fare tuşu menüsünde yer alan **Bağlı Banka Fişleri** seçeneği ile ulaşılır. İlgili fiş "İncele" seçeneği ile ekrana getirilerek incelenir.

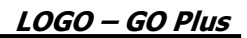

## <span id="page-11-0"></span>**Bağlı Banka Fişleri**

Komisyon ödemeleri sonucu oluşan banka fişlerinin izlenmesinde kullanılır. Teminatlar ve Teminat Bordroları Listesi'nde F9-sağ fare tuşu menülerinde yer alır. İşleme ait banka fişleri şu kolon bilgileri ile izlenebilir:

- Tarih
- Fiş Numarası
- Fiş Türü
- Borç
- Alacak
- Dövizli Borç
- Dövizli Alacak
- Açıklama

"İncele" seçeneği ile oluşan fiş ekrana getirilir, ancak fiş bilgilerinde değişiklik yapılamaz.

<span id="page-12-0"></span>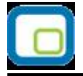

## **Teminat Bordroları**

Müşteri teminatları ve Kendi Teminatlarımız Teminat Bordroları ile, teminat durum değişiklikleri ise Teminat İşlem Bordroları ile Kayıt Türü seçilerek kaydedilir. Teminat Bordroları, Teminatlar program bölümünde Teminat Bordroları menüsü altında yer alır.

Teminat Bordroları ile kaydedilen müşteri teminatı ve kendi teminatlarımıza Tanımlar menüsü altında yer alan Teminat Kartları seçeneği ile ulaşılır. Teminat bilgilerinde olabilecek değişiklikler ve basım işlemleri Teminat Kartları seçeneği ile yapılır.

Teminat bordrosu kaydetmek ve kayıtlı bordrolar üzerinde yapılacak işlemler için Teminat Bordroları listesinde yer alan simgeler ile sağ fare tuşu menüsündeki seçenekler kullanılır.

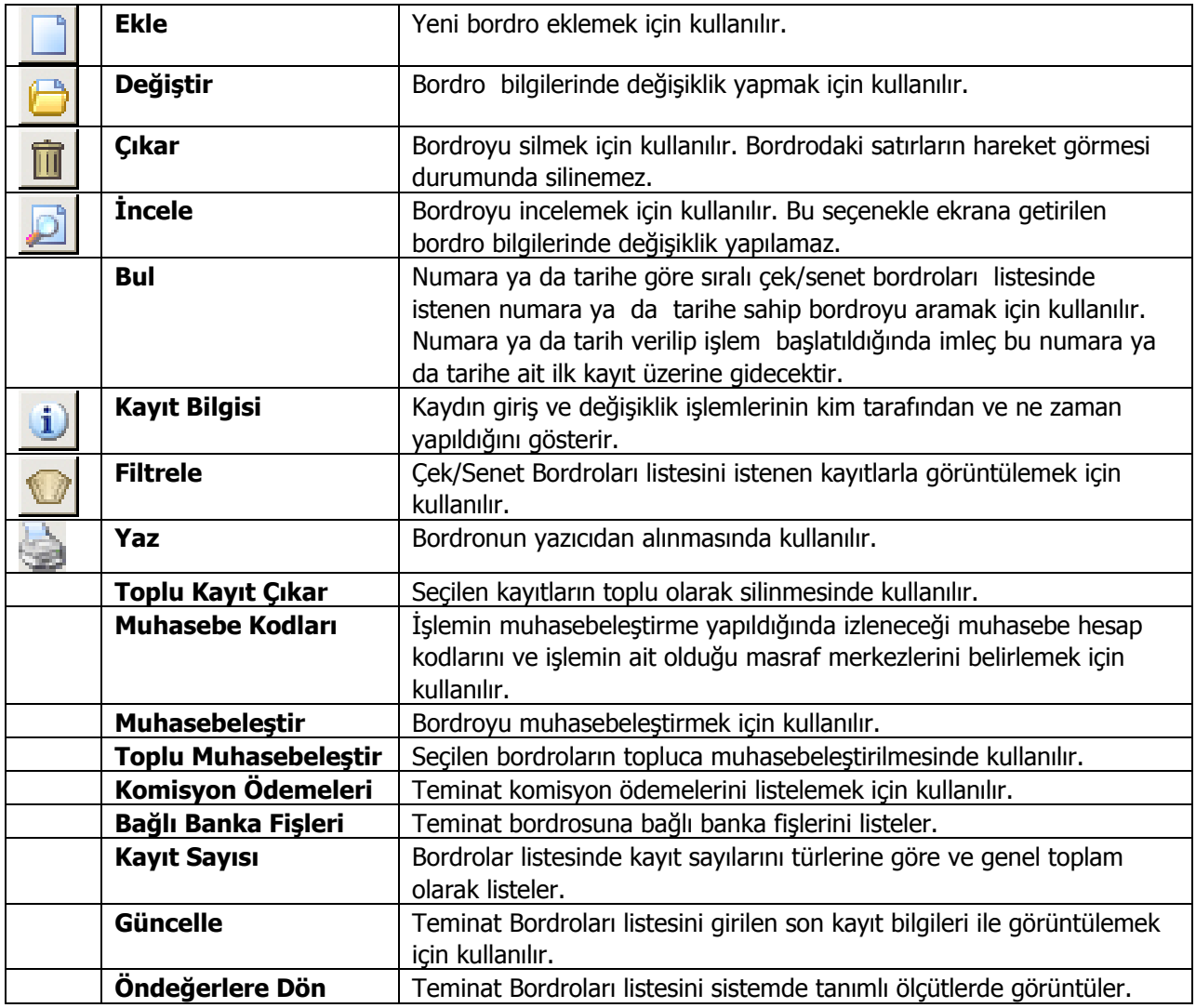

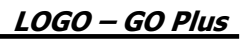

<span id="page-13-0"></span>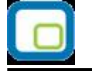

## **Teminat Bordro Türleri**

Teminatlar kayıt türü seçilerek kaydedilir. Kayıt türü seçimi, Teminatlar Listesi'nde Bordro Türü alanında yapılır.

Teminat bordrosu kayıt türleri şunlardır:

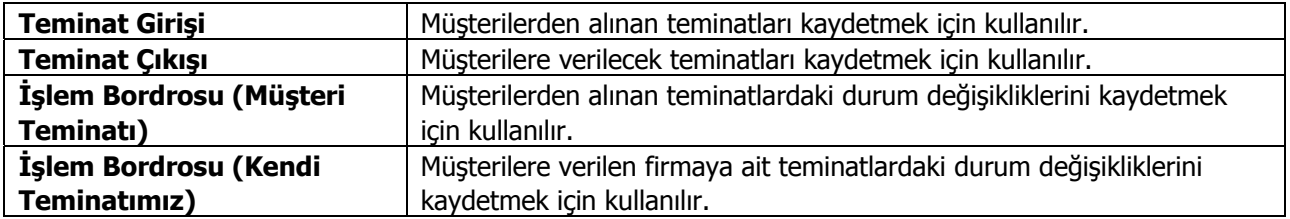

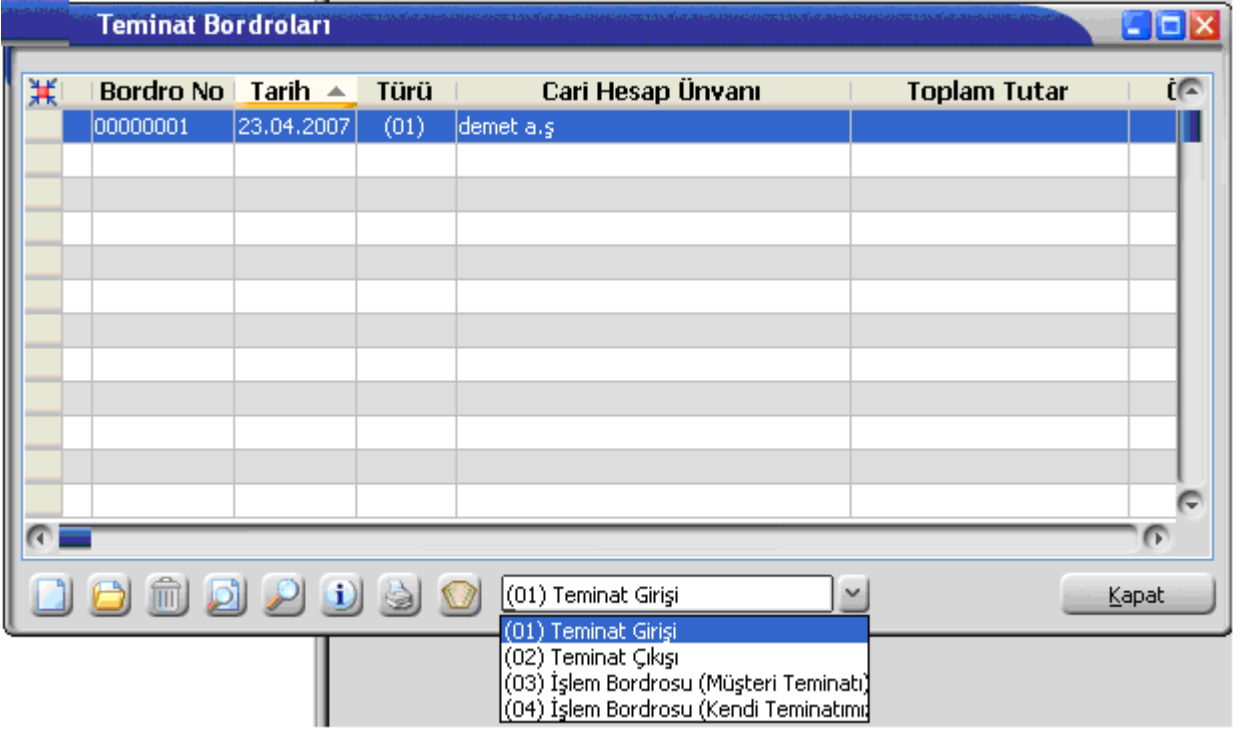

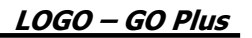

# <span id="page-14-0"></span>**Teminat Bordro Bilgileri**

Alınan ve verilen teminatlara ait bilgiler ilgili bordro türü seçilerek girilir. Teminat bordrosuna ait bilgiler

- Bordro Başlığı
- Bordro Satırları
- Bordro Genel Bilgileri

olarak gruplanabilecek bölümlerden kaydedilir.

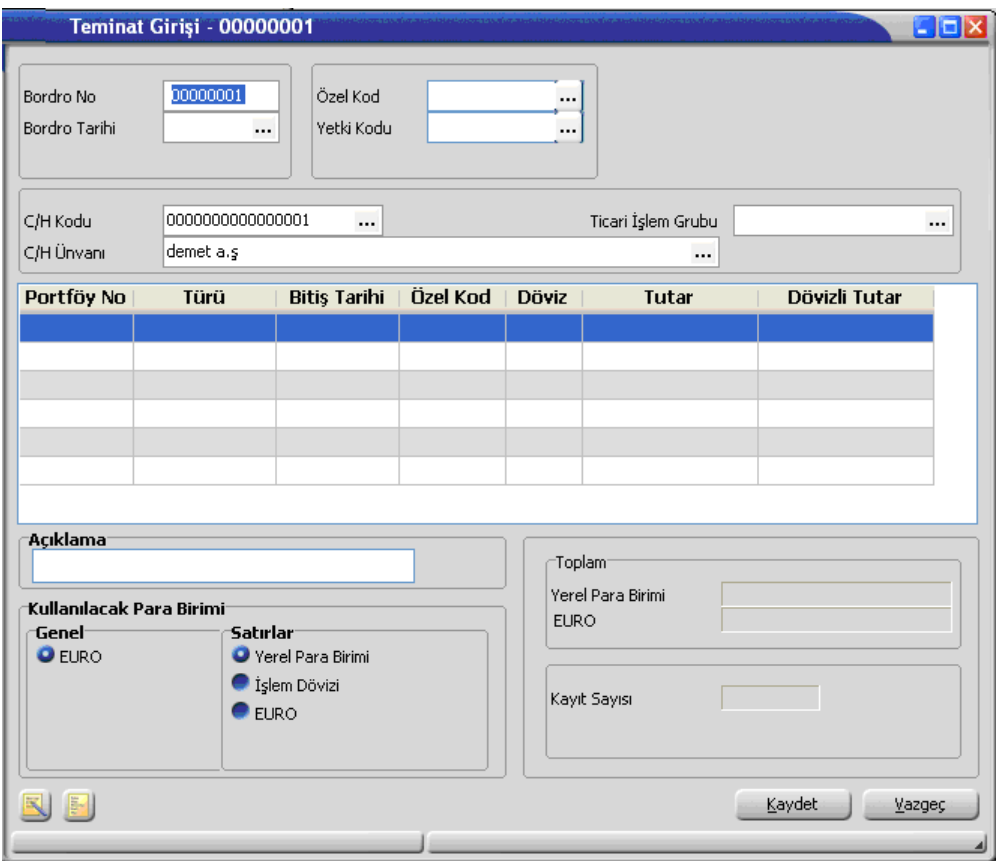

**Bordro Başlık Bilgileri:** Bu bölümde bordroya ait genel bilgiler işlenir ve görüntüsel olarak kayıt penceresinin üst kısmında yer alır. Genel bilgi sözüyle bordroda yer alan teminat giriş hareketlerinin hepsi için aynı olması gereken bilgiler kastedilmektedir. Örneğin bordro numarası, bordro tarihi, belge numarası vb. bilgiler, bordroda yer alan teminat araçlarına göre değişiklik göstermeyen bilgilerdir.

**Bordro Satırları:** Bu bölümde bordro satır bilgileri, yani girişi, çıkışı ya da durum değişikliği yapılan teminatlara ait bilgiler kaydedilir ve görüntüsel olarak kayıt penceresinin orta bölümünde yer alır. Bu bölümde yer alan satır sayısı ekrandaki görüntüsü ile sınırlı değildir. Yani bir bordroda istenen sayıda teminat işlemi yapılabilir.

**Bordro Genel Bilgileri:** Bu bölüm ise bordro kayıt penceresinin alt bölümünde yer alır ve o bordro ile girilen teminat satırlarına ait toplam tutar bilgileri ve kayıt bilgileri görüntülenir. Yine bu bölümde, bordro genel açıklaması ve bordro geneli ve satırlardaki kayıtlar için kullanılacak para birimi kaydedilir.

<span id="page-15-0"></span>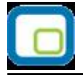

## **Teminat Giriş Bordroları**

Müşteri ya da yüklenici firmalardan alınan teminatlar, Teminat Girişi bordro türü seçilerek kaydedilir. Alınan teminatların portföye girmesi için kullanılır. Bu bordrolar cari hesap bakiyesini etkilemez. Teminat giriş bordrosunun üst bölümündeki alanlardan bordro geneline ait bilgiler ile teminatın alındığı cari hesap bilgileri kaydedilir.

Bordro satırlarında alınan teminat bilgileri, teminat aracı seçilerek kaydedilir. Aynı bordro üzerinden istenen sayıda teminat girişi yapılabilir. Teminat bilgilerini kaydetmek için bordro üzerinde F9-sağ fare tuşu menüsünde yer alan Müşteri Teminatı seçeneği kullanılır.

## **Teminat Çıkış Bordroları**

Müşterilere verilen teminatlar, Teminat Çıkışı bordro türü seçilerek kaydedilir. Bu bordrolar cari hesap bakiyesini etkilemez. Teminat çıkış bordrosunun üst bölümündeki alanlardan bordro geneline ait bilgiler ile teminatın verildiği cari hesap bilgileri kaydedilir.

Bordro satırlarında verilen teminat bilgileri, teminat aracı seçilerek kaydedilir. Aynı bordro üzerinden istenen sayıda teminat çıkışı yapılabilir. Teminat bilgilerini kaydetmek için bordro üzerinde F9-sağ fare tuşu menüsünde yer alan kendi Teminatımız seçeneği kullanılır.

<span id="page-16-0"></span>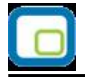

## **Teminat Bordrosu Başlık Bilgileri**

Bordronun ilk bölümü başlık bölümüdür. Bordro başlık bölümünde yer alan alanlar ve kaydedilen bilgiler şunlardır:

**Bordro Numarası:** Bordronun bilgisayardaki takip numarasıdır. Numara verilirken sayı ve harf birlikte kullanılabilir. Bordrolar numaralarına göre sıralanmıştır. Teminat işlemlerinde kullanılan her bordro türü, kendi içinde ayrı sıra numarası izler. Bordro numarası bilgi girilmesi zorunlu bir alandır. Aynı türdeki iki bordronun numaraları aynı olamaz. İşlemlerde ve raporlarda bordrolar numaralarına göre aranır, kullanılır veya sıralanır. Bu nedenle teminat bordroları bordro numarasına göre sıralanmıştır ve teminat bordrolarının bordro numaralarına göre sıralaması program tarafından tutulmaktadır. Arama, sıralama, raporlarda filtre olarak kullanabilme gibi tüm işlemler bordro numarasına göre son derece hızlı bir şekilde yapılabilir.

**Bordro Tarihi:** İşlemin yapıldığı günün tarihidir. Bordro tarihi bilgi girilmesi zorunlu bir alandır. İşlemlerde ve raporlarda bordrolar numaralarına göre olduğu gibi tarihe göre de aranır, kullanılır veya sıralanır. Bu nedenle teminat bordroları bordro numarasına ek olarak bordro tarihine göre de sıralanmıştır ve teminat bordrolarının, bordro tarihine göre sıralaması program tarafından tutulmaktadır. Arama, sıralama, raporlarda filtre olarak kullanabilme gibi tüm işlemler bordro tarihine göre son derece hızlı bir şekilde yapılabilir.

**Özel Kod:** Bordroları gruplamakta kullanılan 10 karakter uzunluğundaki kodlama alanıdır. Özel kod, bordroları kullanıcının kendi firmasına özel bazı kriterlere göre gruplaması için kullanılır. Bu alanı kullanıcı, bordro üzerinde yer almayan fakat girmek istediği bir bilgiyi işlemek için de kullanabilir.

**Yetki Kodu:** Detaylı yetki tanımlaması için kullanılır. Bu alan 10 karakter uzunluğundadır. Her kullanıcının iş tanımına göre, kullanabileceği kayıtlar değişik olacaktır. Detaylı yetki tanımlaması için öncelikle planlama yapmak gerekir. İlk adım olarak, hangi kullanıcıların veya kullanıcı gruplarının hangi bordrolara ulaşabileceği ve hangi tür işlemleri yapabileceği belirlenmelidir. Daha sonra, her yetki grubunun kullanabileceği bordro türlerine farklı yetki kodları verilmelidir.

**Cari Hesap Kodu:** Teminat giriş ve teminat çıkış bordroları ile işlem bordrolarında, bordronun ait olduğu cari hesabın kodudur.

**Cari Hesap Unvanı:** Bordronun ait olduğu cari hesabın unvanıdır.

**Ticari İşlem Grubu:** Bordronun ait olduğu ticari işlem grubudur. Cari hesap seçildiğinde kartta belirtilen işlem grubu alana öndeğer olarak gelir. İstenirse değiştirilebilir.

<span id="page-17-0"></span>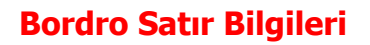

Bordronun ikinci bölümü bordro satırlarından oluşur. Bu bölümde girilebilecek satır sayısı sabit olmayıp, bilgi girildikçe ekran görüntüsü yukarıya kayar. Bordro satırlarında, bordro türüne göre;

- Müşterilerden alınan teminatlar
- Müşterilere ve bankalara verilen teminatlar
- işlem bordrolarında işlem tipi

seçilerek durum değişiklikleri kaydedilir.

## **Teminat Bilgileri**

Müşterilerden alınan teminatlar ile firmanın müşterilere verdiği kendi teminatları bordro satırlarında F9-sağ fare tuşu menüsündeki Müşteri Teminatı ya da Kendi Teminatımız seçilerek açılan tanım penceresindeki

- Genel Bilgiler
- Teminat Mektubu Bilgileri
- İpotek Detayı
- Çek/Senet Detayı
- Nakit Detayı

seçenekleri ile kaydedilir. Bu bilgilere teminat kartları seçeneği ile de ulaşılarak inceleme ve bilgi değişiklikleri yapılabilir. Teminat girişi ya da çıkışı penceresinden kaydedilen bilgiler şunlardır:

**Teminat Türü:** Müşteri tarafından verilen teminatın türünü belirtir. Teminat türleri şunlardır:

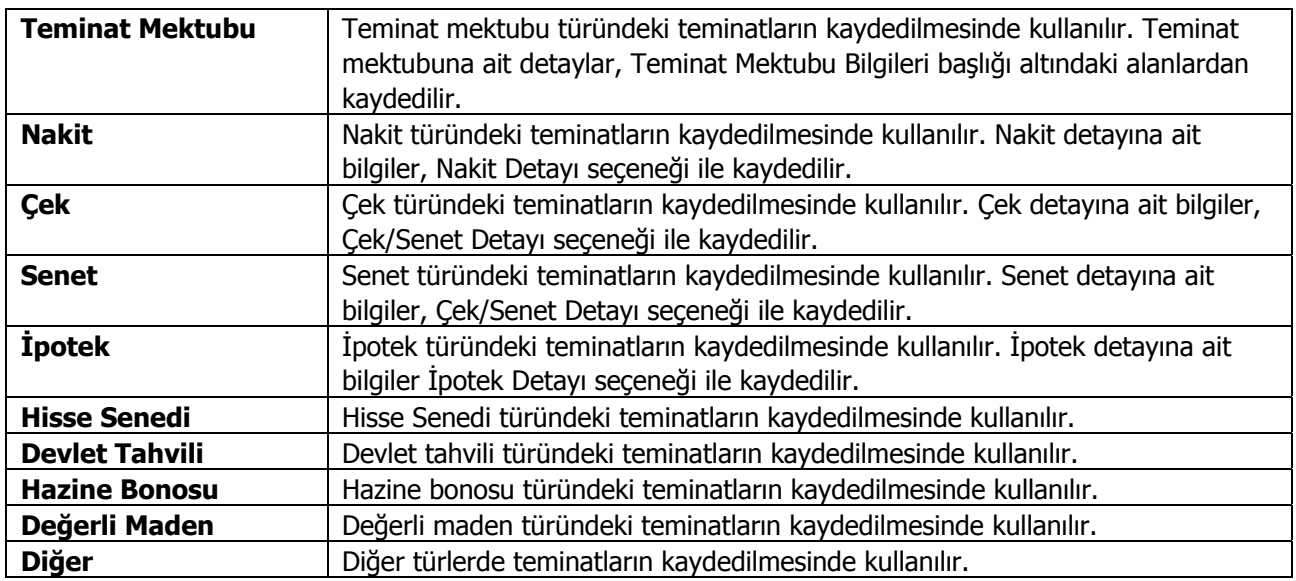

Seçilen teminat için detay gerektiren bilgiler, tanım penceresinde yer alan başlıklar kullanılarak kaydedilir.

**Portföy Numarası:** Teminat portföy numarasını belirtir.

**Başlangıç Tarihi:** Teminatın hangi tarihten itibaren geçerli olacağını gösterir.

**Bitiş Tarihi:** Teminat mektubu türündeki teminatlar dışında teminatın biteceği tarihi belirtir.

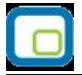

**Özel Kod:** Teminat kaydı özel kodudur. Teminatları firmaya özel kriterlere göre gruplama olanağı sağlar. Özel kod, raporlarda filtre olarak da kullanılır.

**Yetki Kodu:** Teminat kaydı yetki kodudur. Detaylı yetki tanımlamak için kullanılır. Teminat kaydı üzerinde yalnızca burada belirtilen yetki koduna sahip kullanıcı işlem yapabilir.

**Proje Kodu:** Teminat kaydının ilişkili olduğu proje kodunu belirtir. Ticari sistem tarafındaki tüm işlemlerde proje bilgisi girilerek, raporlar proje bazlı alınır ve muhasebeye entegrasyon proje bazında yapılabilir. Muhasebe hesapları ile kaydedilen bir hareket birden fazla masraf merkezi ile ilişkili olabilir. Örneğin toplu olarak yapılan alımlar firmanın değişik bölümlerinin ihtiyacını karşılıyor olabilir. Bu gibi durumlarda masraf merkezlerine dağılımın ne şekilde yapılacağı proje tanımları ile kaydedilir. Projeler Genel Muhasebe bölümünde Proje Kartları seçeneği ile tanımlanır.

**Risk Çarpanı:** Risk limitinin hesaplanmasında geçerli olacak risk çarpanını belirtir. Burada verilen oran cari hesaba ait teminat riskini bu işlem için etkileyecek orandır. Cari hesap teminat riskini etkileyecek işlemler, cari hesap kartında Teminat Bilgileri sayfasında kaydedilir.

**Banka Kodu:** Teminatın ilgili olduğu banka kodudur. Kayıtlı banka hesapları listelenir ve ilgili banka hesabı seçilir.

**Tutar:** Teminat tutarının belirtildiği alandır. Kullanılacak para birimi alanında yapılacak seçime göre, teminat tutarı, tutar ya da dövizli tutar alanlarından kaydedilir.

**Müşteri Banka Bilgileri:** Alınan teminat için müşteri banka bilgileri bu bölümde yer alan banka adı, şube kodu ve hesap numarası alanlarından kaydedilir.

**Kullanılacak Para Birimi:** Teminatın hangi para birimi üzerinden alındığını belirtir. Şu seçenekleri içerir:

- Yerel Para Birimi
- Raporlama Dövizi
- İşlem Dövizi
- EURO

**Açıklama:** Teminat kaydı genel açıklama bilgisidir.

**Borçlu:** Müşteriden alınan/müşteriye verilen teminatlarda, teminat bordrosu üzerinde belirtilen cari hesap unvanı bu alana öndeğer olarak aktarılır. Borçlu olan taraf bu alanda görüntülenir; otomatik olarak bordro satırına aktarılır.

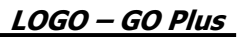

<span id="page-19-0"></span>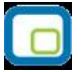

#### **Teminat Mektubu Türündeki Teminatlar için Teminat Detay Bilgileri**

Teminat türü Teminat mektubu ise detay bilgiler teminat giriş penceresinde, **Teminat Mektubu Bilgileri** seçeneği ile kaydedilir.

**Belge No:** Teminat mektubu belge numarasıdır.

**Tipi:** Teminat mektubu tipini belirtir. Bu alan üç seçeneklidir:

- Geçici
- Avans
- Kesin

**Süre Bilgisi:** Teminat mektubunun süresini belirtir. Bu alan iki seçeneklidir:

- Süresiz
- Süreli

**Süreli** seçilirse, teminat genel bilgilerinde yer alan bitiş tarihi alanına bilgi girilebilir. **Süresiz** seçilirse bitiş tarihi girilemez.

**Komisyon Türü:** Teminat için geçerli olacak komisyon türünü belirtir. İki seçeneklidir:

- Oran
- **Fiks**

**Oran** seçiminde geçerli olacak oran, komisyon oranı alanında belirtilir. **Fiks** seçiminde komisyon oranı sabit bir değer olarak komisyon tutarı alanında belirtilir.

**BSMV (Banka Sigorta Muameleleri Vergisi):** Teminat mektubu için geçerli olacak BSMV tutarıdır. BSMV tutarı, BSMV oranı ve komisyon dikkate alınarak hesaplanır. BSMV oranı öndeğeri, Diğer program bölümünde Teminat çalışma bilgileri ile kaydedilir.

**Damga Vergisi:** Teminat mektubu için geçerli olacak damga vergisi tutarıdır. Damga vergisi oranı, mektup tutarı ve komisyon dikkate alınarak hesaplanır. Damga vergisi oranı öndeğeri, Diğer program bölümünde Teminat çalışma bilgileri ile kaydedilir.

**Müşteri Teminatı Komisyonunu Ödeyen:** Müşteri teminatı komisyonunun kim tarafından ödendiğini belirtir. Şu seçenekleri içerir:

- Müşteri
- Biz

**Biz** seçiminin yapılması durumunda, ödemenin yapılacağı banka hesabı **Komisyon Ödeme Hesabı** alanında belirtilir.

<span id="page-20-0"></span>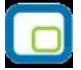

## **İpotek Türü Teminatlar için İpotek Detay Bilgileri**

İpotek türündeki teminatlar için, ipotek edilen arsa, arazi vb. Taşınmazlara ait detay bilgiler Teminat kayıt penceresinde **İpotek Detayı** seçeneği ile kaydedilir.

İpotek detayı penceresinden, teminat olarak ipotek edilen taşınmaza ait tapu, yüzölçümü adres vb. bilgiler kaydedilir.

#### **Çek ya da Senet Türü Teminatlar için Çek/Senet Detay Bilgileri**

Teminat türü Çek ya da senet seçildiğinde çek/senet detay bilgileri, teminat penceresinde Çek/Senet Detayı Seceneği ile kaydedilir. Açılan detay bilgiler penceresinden şu bilgiler kaydedilir:

- Seri Numarası
- Muhabir Sube
- Ödeme Yeri
- Kefil
- Pul

#### **Nakit Türü Teminatlar için Detay Bilgiler**

Nakit türündeki teminatlar için detay bilgiler, Müşteri teminatı ya da kendi teminatımız penceresinde yer alan Nakit Detay seçeneği ile kaydedilir.

Detay penceresinden İşlem türü alanında nakit gönderim şekli seçilir. Bu alan iki seçeneklidir:

- Havale
- EFT

Nakit teminatın hangi yöntemle gönderileceği seçilir.

Nakit teminat işlemleri borç takip sistemini etkilemez. Bu nedenle nakit teminatlar için banka işlem fişi oluşur ve bu fiş silinemez ve değiştirilemez. Oluşan fiş için muhasebe kodları verilir ve muhasebeleştirilebilir. Teminat bordrosunun silinmesi durumunda banka işlem fişi de otomatik olarak silinir.

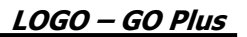

# <span id="page-21-0"></span>**Teminat İşlem Bordroları**

Müşteriden ya da yükleniciden alınan teminatlar ile firmanın müşteriye verdiği teminatlardaki durum değişiklikleri teminat işlem bordroları ile kaydedilir.

Müşteri teminatları durum değişiklikleri için İşlem Bordrosu (Müşteri Teminatı), firmanın kendi verdiği teminatlardaki durum değişiklikleri İşlem Bordrosu (kendi Teminatımız) bordro türü ile kaydedilir. Tür seçimi, Teminat Bordroları Listesi'nde **Bordro Türü** alanında yapılır.

Müşteri ya da yüklenicilerden alınan teminatlarındaki durum değişiklikleri için önce bordro türü İşlem Bordrosu (Müşteri Teminatı) seçilir. Daha sonra Ekle seçeneği tıklanır ve teminatla ilgili durum değişikliği tipi secilir.

#### **Müşteri Teminatları Durum Değişiklikleri**

Müşteri ya da yüklenicilerden alınan teminatlar için geçerli olacak durum değişiklikleri şunlardır:

- Müşteriye İade
- Portföyde Çözdür

Müşteriye iade, teminata konu olan iş ya da işlemlerin **gerçekleşmesi** durumunda müşterinin firmaya verdiği teminatın iade edilmesi durumudur.

Portföyde Çözdür, teminata konu olan iş ya da işlemlerin **gerçekleşmemesi** durumunda, müşterinin firmaya bu iş için verdiği teminatın kullanılması durumudur.

## **Teminatın Müşteriye İadesi**

Teminatın müşteriye iade edilmesi durumunda, Müşteriye İade durum değişikliği seçilir. Müşteriye İade Edilen Teminatlar penceresinde, C/H Kodu ve Unvanı alanlarından teminatların ait olduğu cari hesap bilgileri kaydedilir.

İade edilecek teminatlar ise bordro satırlarında, sağ fare tuşu menüsünde yer alan **Müşteri Teminatları** seçeneği ile belirlenir.

Müşteri teminatları seçildiğinde bordroda C/H Kodu ya da unvanı alanlarında belirtilen cari hesaptan alınan teminatlar listelenir. İade edilecek teminatlar işaretlenerek seçilir ve Aktar düğmesi tıklanarak bordro satırlarına aktarılır.

İade edilen teminatın nakit türünde olması durumunda banka işlem fişi otomatik olarak oluşturulur. Oluşan fiş banka fişleri listesinde yer alır. Fiş üzerinde herhangi bir değişiklik yapılamaz ve silinemez.

<span id="page-22-0"></span>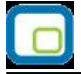

## **Teminatın Çözdürülmesi**

Teminatın çözdürülmesi durumunda,işlem bordrosu için Portföyde Çözdür durum değişikliği seçilir. Portföyde Çözdürülen Teminatlar penceresinde, C/H Kodu ve Unvanı alanlarından teminatların ait olduğu cari hesap bilgileri kaydedilir.

Çözdürülecek teminatlar ise bordro satırlarında, sağ fare tuşu menüsünde yer alan **Müşteri Teminatları** seçeneği ile belirlenir.

Müşteri teminatları seçildiğinde bordroda C/H Kodu ya da unvanı alanlarında belirtilen cari hesaptan alınan teminatlar listelenir. Portföyde çözdürülecek teminatlar işaretlenerek seçilir ve Aktar düğmesi tıklanarak bordro satırlarına aktarılır.

Çözdürülen teminatın nakit teminat türünde olması durumunda gelen havale ya da EFT türündeki banka fişi otomatik olarak oluşturulur.

Çözdürülen teminatın çek/Senet türünde olması durumunda çek çıkış cari hesaba ya da senet çıkış cari hesaba türündeki çek/senet bordroları otomatik olarak oluşturulacaktır. Diğer teminat türleri için işlemler kullanıcı tarafından yapılmalıdır.

#### **Kendi Teminatımız Durum Değişiklikleri**

Müşterilere verilen teminatlar için geçerli olacak durum değişiklikleri şunlardır:

- Müşteriden İade
- Müşteride Çözdür

Müşteriden iade, teminata konu olan iş ya da işlemlerin **gerçekleşmesi** durumunda müşteriye verilen teminatın iade edilmesi durumudur.

Müşteride Çözdür, teminata konu olan iş ya da işlemlerin **gerçekleşmemesi** durumunda, müşterinin bu teminatı kullanması durumudur.

## **Teminatın Müşteriden İadesi**

Kendi teminatımızın müşteriden iade edilmesi durumunda, Müşteriden İade durum değişikliği seçilir. Müşteriden İade Edilen Teminatlar penceresinde, C/H Kodu ve Unvanı alanlarından teminatların verildiği cari hesap bilgileri kaydedilir.

İade edilecek kendi teminatlarımız ise bordro satırlarında, sağ fare tuşu menüsünde yer alan **Kendi Teminatlarımız** seçeneği ile belirlenir.

Kendi Teminatlarımız seçildiğinde, bordroda C/H Kodu ya da unvanı alanlarında belirtilen cari hesaba verilen teminatlar listelenir. İade edilecek teminatlar işaretlenerek seçilir ve Aktar düğmesi tıklanarak bordro satırlarına aktarılır.

İade edilen teminatın nakit türünde olması durumunda banka işlem fişi otomatik olarak oluşturulur. Oluşan fiş banka fişleri listesinde yer alır. Fiş üzerinde herhangi bir değişiklik yapılamaz ve silinemez.

<span id="page-23-0"></span>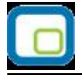

# **Teminatın Çözdürülmesi**

Kendi teminatımızın çözdürülmesi durumunda,işlem bordrosu için Müşteride Çözdür durum değişikliği seçilir. Müşteride Çözdürülen Teminatlar penceresinde, C/H Kodu ve Unvanı alanlarından teminatların verildiği cari hesap bilgileri kaydedilir.

Çözdürülecek teminatlar ise bordro satırlarında, sağ fare tuşu menüsünde yer alan **Kendi Teminatlarımız**  seçeneği ile belirlenir.

Kendi Teminatlarımız seçildiğinde bordroda C/H Kodu ya da unvanı alanlarında belirtilen cari hesaba verilen teminatlar listelenir. Müşteride çözdürülecek teminatlar işaretlenerek seçilir ve Aktar düğmesi tıklanarak bordro satırlarına aktarılır.

Çözdürülen teminatın nakit teminat türünde olması durumunda gelen havale ya da EFT türündeki banka fişi otomatik olarak oluşturulur.

Çözdürülen teminatın çek/Senet türünde olması durumunda çek çıkış cari hesaba ya da senet çıkış cari hesaba türündeki çek/senet bordroları otomatik olarak oluşturulacaktır. Diğer teminat türleri için işlemler kullanıcı tarafından yapılmalıdır.

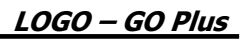

# <span id="page-24-0"></span>**Teminat Raporları**

#### **Müşteri Teminatları**

Müşterilerden alınan teminatların listelendiği rapordur. Teminatlar program bölümünde Teminat Raporları menüsü altında yer alır. Raporda kullanılan filtre seçenekleri şunlardır:

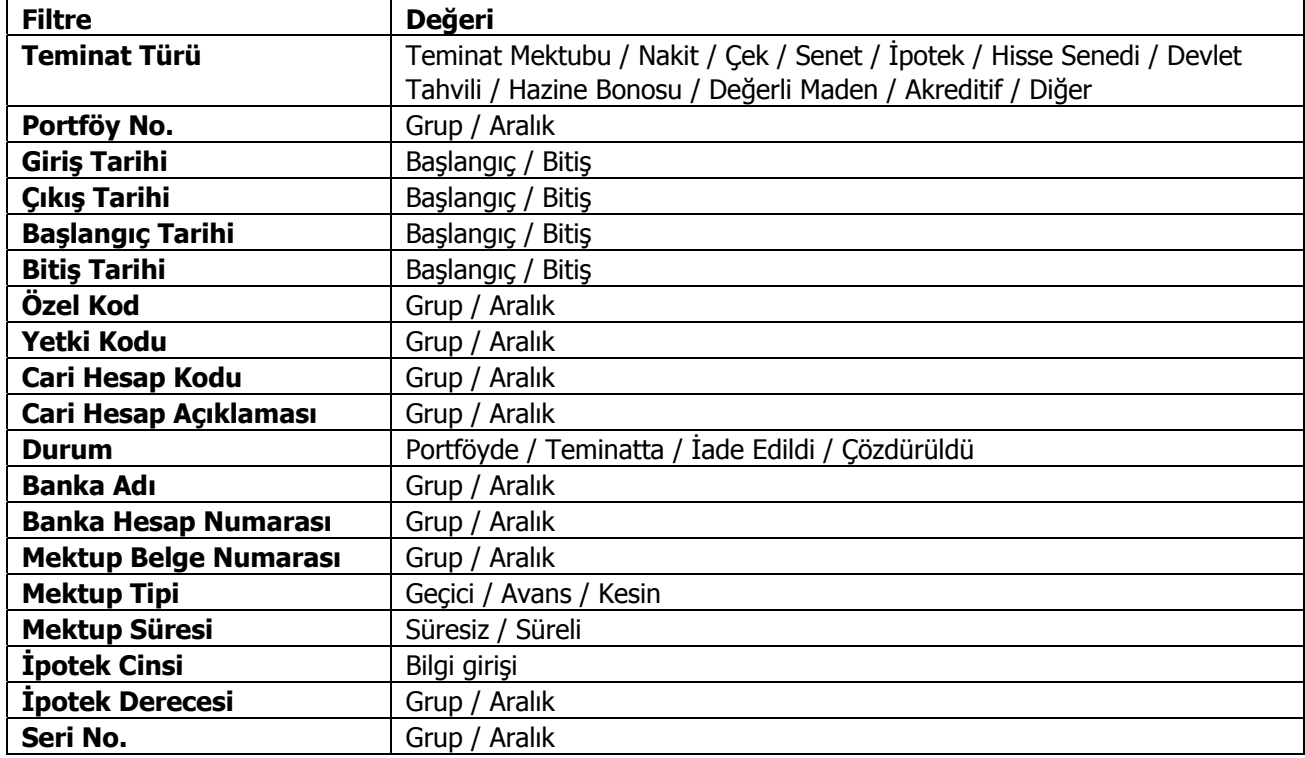

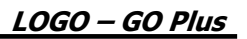

<span id="page-25-0"></span>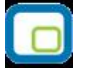

#### **Kendi Teminatlarımız**

Müşterilere verilen firmanın kendi teminatlarının listelendiği rapordur. Teminatlar program bölümünde Teminat Raporları menüsü altında yer alır. Raporda kullanılan filtre seçenekleri şunlardır:

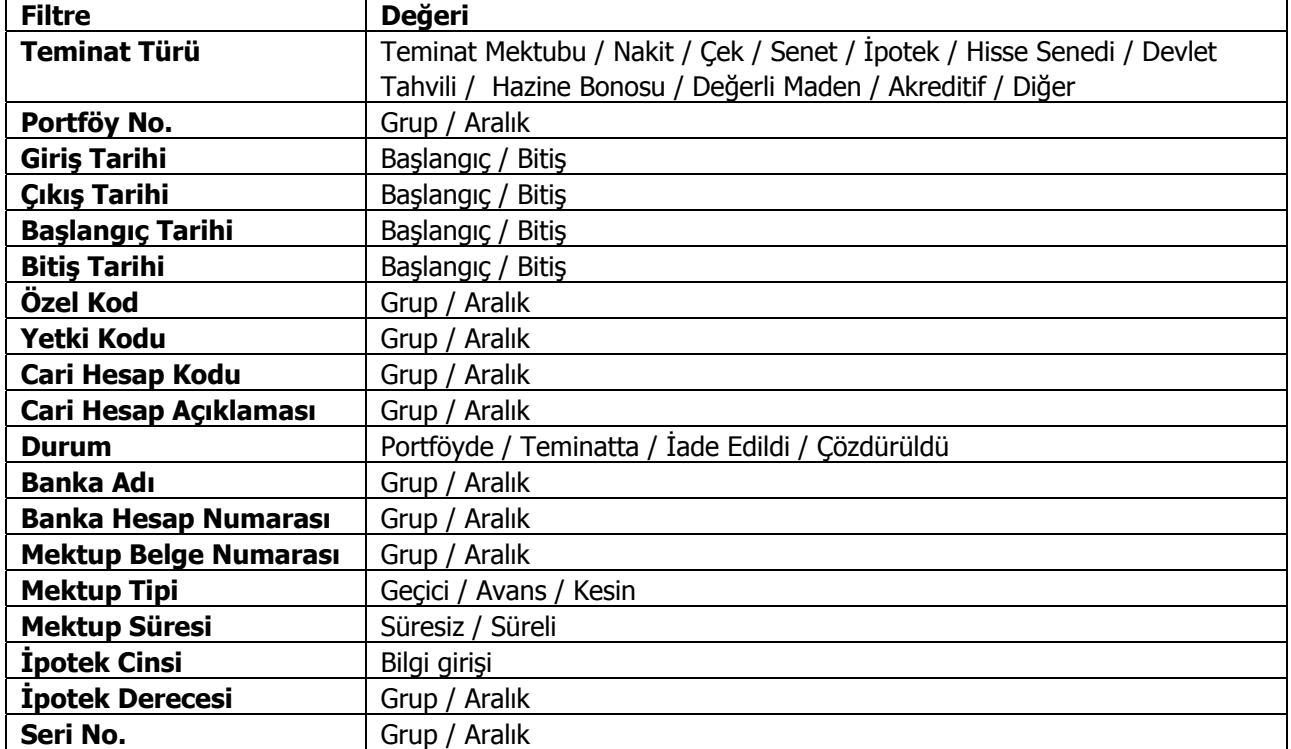

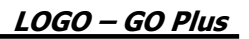

<span id="page-26-0"></span>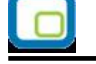

## **Özet Bordro Dökümü**

Teminat bordro bilgilerinin özet olarak alındığı rapordur. Teminatlar program bölümünde Teminat Raporları menüsü altında yer alır. Raporda kullanılan filtre seçenekleri şunlardır:

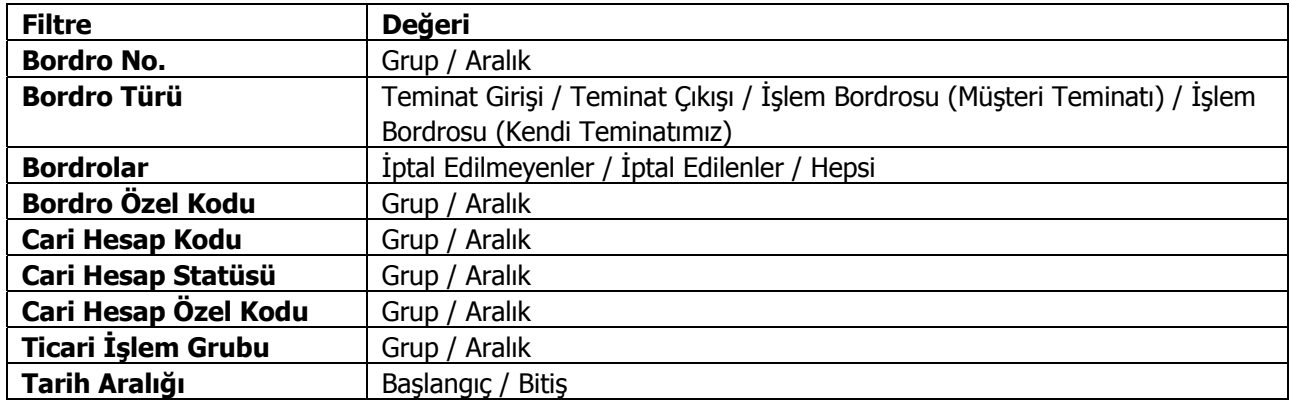

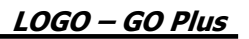

<span id="page-27-0"></span>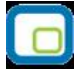

## **Ayrıntılı Bordro Dökümü**

Teminat bordro bilgilerinin ayrıntılı olarak hareket bilgileri ile alındığı rapordur. Teminatlar program bölümünde Teminat Raporları menüsü altında yer alır. Raporda kullanılan filtre seçenekleri şunlardır:

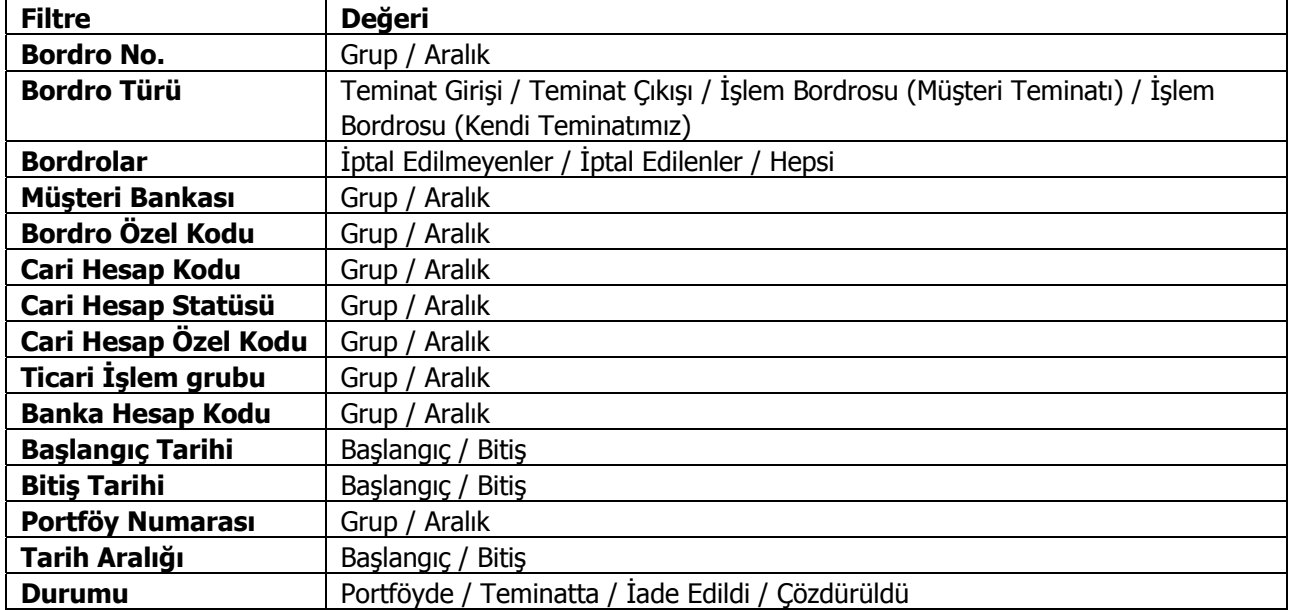

<span id="page-28-0"></span>

# **Cari Hesap Teminat Risk Durumu**

Cari hesabın teminat risk durumunun alındığı rapordur. Teminatlar program bölümünde, Teminat raporları menüsü altında yer alır. Rapor filtre seçenekleri şunlardır;

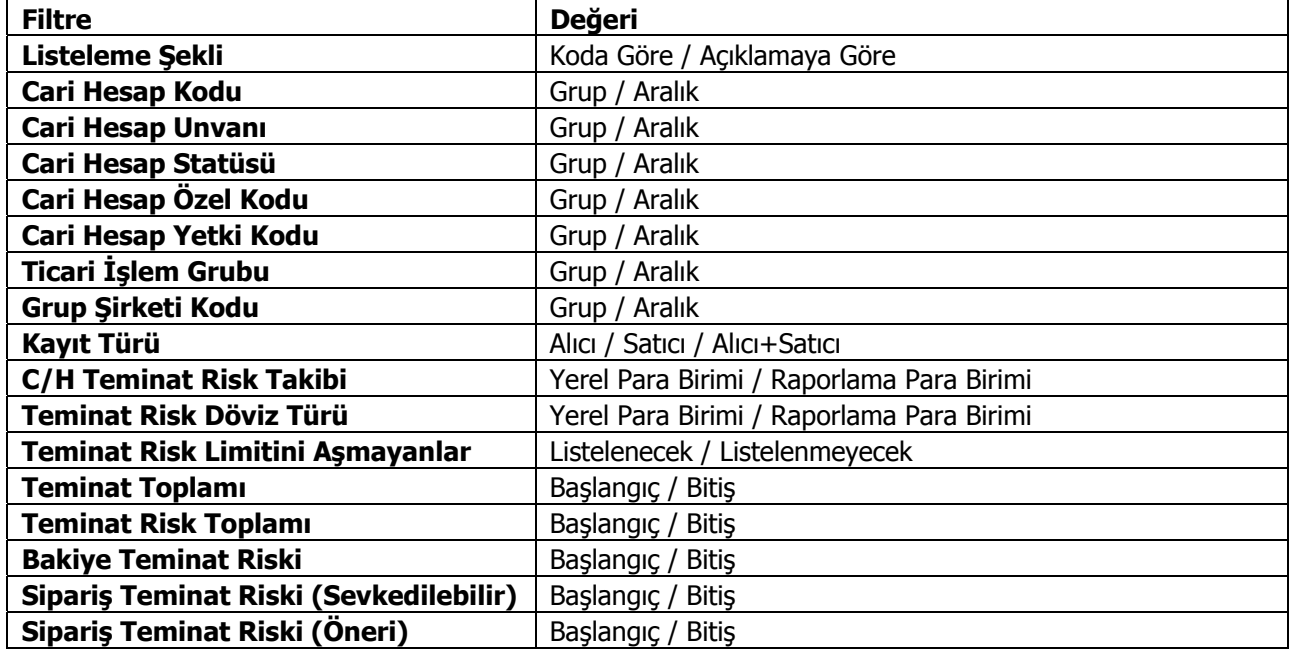